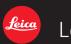

# Leica S (Typ 007)

Firmware Update

# INSTALLING FIRMWARE UPDATES

The firmware is available for downloading for registered customers in the Leica Owners Area

#### https://owners.leica-camera.com

- 1. Download the firmware file to your computer
- 2. Format the memory card (SD or CF) in the camera (camera menu: SETUP/Format)
- 3. Switch off the camera
- 4. Insert the memory card into your computer and copy the firmware file to the memory card
- 5. Insert the memory card into the camera
- 6. Switch on the camera
- 7. Go to camera menu: SETUP/camera information/camera firmware and follow the dialogue.

| O CAMERA           | INFO i           | CAMERA INFORMATION     | 1           | CAMERA FIRMWARE     | Ð                    |
|--------------------|------------------|------------------------|-------------|---------------------|----------------------|
| WLAN               | Off ≻            | Camera Firmware        | 0.15.5.0    | Installed Version   | 0.15.44.0            |
| GPS                | On               | Lens Firmware          | 132.45.14.0 | Available Version   | 0.15.44.0            |
| Date & Time        | •                | Regulatory Information | •           |                     |                      |
| Language           | English <b>›</b> |                        |             | Do you want to upda | ite camera firmware? |
| Reset Camera       | •                |                        |             |                     |                      |
| Sensor Cleaning    | •                |                        |             | No                  | Yes                  |
| Camera Information | (!) •            |                        |             |                     |                      |
| MAGE               | Setup 🔀          |                        |             |                     |                      |

### 8. Please also update all your S-Lenses.

9. Go to camera menu: SETUP/camera information/lens firmware and follow the dialogue.

#### CAUTION:

During the firmware update, you should not:

- Turn off the camera
- Remove the battery
- Detach the lens
- Remove the memory card
- The multifunction hand grip may not be attached

#### FAILURE TO FOLLOW THESE INSTRUCTIONS MAY RESULT IN SERIOUS DAMAGE TO YOUR CAMERA!

If the camera's functionality is restricted after carrying out the firmware update, contact your Leica dealer or your local Leica Customer Care center.

# CONTENT OF LEICA S (Typ 007) FIRMWARE 4.1.0.0

Release date:

### November 2016

\_ Bug fix of an operational malfunction which occurred with previous FW 4.0.0.0: When the camera is switched to Live View Photo and then off again, it automatically restarts that mode after every following exposure. The only solution is to switch off the camera, remove the battery and then start again. The same happens with Live View Video and Video Record.

# CONTENT OF LEICA S (Typ 007) FIRMWARE 4.0.0.0

Release date:

### September 2016

\_ New Feature: **Optimized UI** completely newly designed INFO screen on camera's rear display

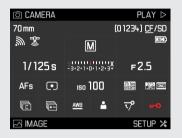

\_ New Feature: Rating Function available in PLAY mode

(rating supported by Adobe Photoshop Lightroom CC, Photoshop CC and Bridge CC) **Note:** Rating function is only available for pictures which are taken as of firmware version 4.0.0.0. Pictures which were taken with older firmware versions can not be rated.

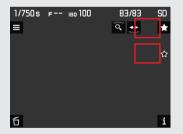

New Feature: **Zoom Position Lock** in PLAY mode the last zoom position is now saved automatically. When you reenter PLAY mode and call up 100% zoom (by a long press of the rear click dial) the last zoom position will be used which allows a very quick and easy focus check of the relevant part of the image

## \_ New Feature: Better Control/Easy Operation

**depth of field information** on camera's top display now available in meters **(m)** and feet **(ft)**; and now can be deactivated

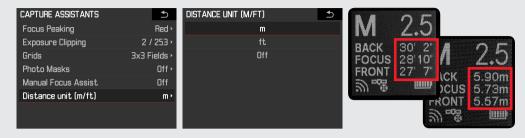

\_ New Feature: **viewfinder information** display now shows **real-time buffer information** when pressing the shutter release button to its first stage

\_ New Feature: **"PC"** icon is shown on the camera's top display when it is connected to the computer via USB3.0 super speed cable

\_ New Feature: **"Remaining Recording Time"** is shown on camera's top display when camera is in Video LiveView and Video Recording mode

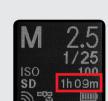

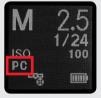

\_ New Feature: Mirror Up Icon is displayed on the camera's rear display while mirror up is in use

| CAMERA                | INFO i        |   |
|-----------------------|---------------|---|
| Drive Mode            | Continuous 🕨  |   |
| Focus Mode            | AFs≻          |   |
| Exp. Metering         | Multi-field • |   |
| Exp. Compensation     | Off >         |   |
| Exp. Bracketing       | Off •         | : |
| Mirror Up Mode        | On            |   |
| Max. Flash Sync. Time | 1/f ►         |   |
| 🖂 IMAGE               | Setup 🔀       |   |

\_ Bug fix: under some circumstances a pixel phenomenon could appear when using exposure times between 2s and 8s

\_ Bug fix: under some circumstances the camera system time was incorrect when using Auto GPS time

\_ Bug fix: communication between camera and lens is improved when using the Leica S-Adapter H (lens adapter for Hasselblad H lenses)

# CONTENT OF LEICA S (TYP 007) FIRMWARE 3.0.0.0

Release date:

### March 2016

\_ Update: Regulatory Information: South Africa certification

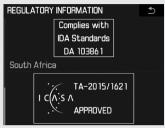

- \_ Lens Update starts automatically when mounting a lens with older lens firmware
- \_ New Auto-ISO Icon for Info-screen and top display

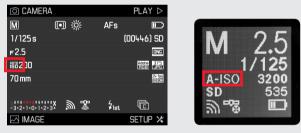

#### New Feature: Customize LiveView button

| O CAMERA           | INFO i        | CUSTOMIZE CONTROLS   | Ð                         | LIVE VIEW BUTTON | Ð |
|--------------------|---------------|----------------------|---------------------------|------------------|---|
| Auto ISO Setup     | •             | Short Cuts           | Custom >                  | Photo & Video LV |   |
| Flash Sync. Mode   | Start of Exp. | AF/AE Lock Button    | ۲.                        | Photo LV         |   |
| Keylock            | Off           | Rear Wheel Direction | Stop Down $\rightarrow$ ) | Video LV         |   |
| Customize Controls | •             | Shutter Button       | AE Lock Off ▸             |                  |   |
| Display Brightness | Medium •      | Live View Button     | Photo LV ∙                |                  |   |
| Acoustic Signals   | •             |                      |                           |                  |   |
| Auto Power Saving  | 2 minutes •   |                      |                           |                  |   |
| 🖂 IMAGE            | Setup 🔀       |                      |                           |                  |   |

\_ New Feature: AE-Lock on 1st step shutter release button (customize controls)

| CUSTOMIZE CONTROLS   | ۲                       | SHUTTER BUTTON | Ð |
|----------------------|-------------------------|----------------|---|
| Short Cuts           | Custom                  | AE Lock Off    |   |
| AF/AE Lock Button    |                         | AE Lock On     |   |
| Rear Wheel Direction | Stop Down $\rightarrow$ |                |   |
| Shutter Button       | AE Lock Off             |                |   |
| Live View Button     | Photo LV                |                |   |
|                      |                         | l l            |   |
|                      |                         |                |   |
|                      |                         |                |   |

\_ New Feature: REC icon on top display while recording

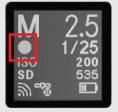

\_ "s" for seconds for exposure times longer as of 0.7sec on top display

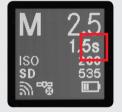

\_ New GPS and WiFi icon for Info-screen

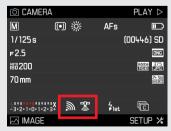

- \_ Bug fix: switching user profiles created new folders; this issue is solved.
- Bug fix: release the shutter while in Live View in combination with Leica S-Adapter C (Contax 645 Adapter) is now working
- Bug fix: release the shutter while in Live View in combination with Leica S-Adapter H (Hasselblad Adapter) is now working
- \_ Bug fix: distance information on top display is now dynamic
- \_ Bug fix: distance information on top display positions (front and back) switched

| Μ             | 2.5                     |
|---------------|-------------------------|
| BACK<br>FOCUS | 3.38m<br>3.33m<br>3.27m |
| 20 <b>2</b> 8 | 5.27                    |

- \_ Bug fix: SF58 connection is now improved
- \_ Bug fix: SF40 and SF64 AF assist light automatically switch off after focusing
- \_ Bug fix: delay between 1st and 2nd frame while shooting in Drive Mode Continuous and using automatic white balance (AWB) is fixed
- \_ Bug fix: S-Adapter H is now supporting shorter exposure times than 1/125s (t <1/125s)

# CONTENT OF LEICA S (TYP 007) FIRMWARE 2.0.0.0

Release date:

### November 2015

- \_ Improved auto focus performance especially in poor lighting environments
- Improved white balance setting Color Temperature (better skin tone reproduction when working with flash equipment)
- \_ Bug fix: Long press on the rear click wheel in Auto Review had no function. Now a long press on the rear click wheel in Auto Review leads to 100% zoom (short cut)
- \_ Bug fix: Sometimes a wrong exposure occurs after changing the lens.
- \_ Bug fix: Wrong focus position after lens initialization (e.g. after stand-by) is fixed.
- \_ Bug fix: Selftimer mode was not combined with Mirror Up.
- \_ Bug fix: WLAN setting, AutoISO and exposure compensation is now saved correctly in the User Profiles
- \_ Bug fix: Leica Cable Release S (Order No. 16029) is fully supported now
- \_ Bug fix: If GPS is off, no GPS data is stored in the image files now
- New certification information for Singapore and Australia (Camera Menu: SETUP/Camera Information/Regulatory Information)

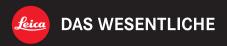

Leica Camera AG | Am Leitz-Park 5 | 35578 Wetzlar | DEUTSCHLAND Telefon +49(0)6441-2080-0 | Telefax +49(0)6441-2080-333 | www.leica-camera.com